# LG CD-R/RW-Laufwerk

# Benutzerhandbuch

Um den Leistungs-und Funktionsumfang lhres Produkts in vollem Umfang nutzen zu können, sollten Sie dieses Handbuch vollständig und gewissenhaft drucharbeiten.

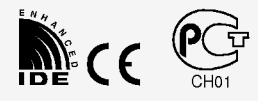

CED-8080B/ CED-8083B

VORSICHT : Der in diesem CD-R/RW-Laufwerk benutzte Laser kann Ihre Augen schädigen. Versuchen Sie keinesfalls, die Abdeckung zu offnen. Um die Gefahr eines elektrischen Schocks zu reduzieren, sollten Sie die Abdeckung (oder Rückseite) keinesfalls entfernen. Im Inneren des Geräts befinden sich keine Teile, die vom Benutzer selbst gewartet werden können. Uberlassen Sie die Wartung qualifizierten Kundendiensttechnikern. Beachten Sie bei der Benutzung von Bedienelementen und der Durchführung von Prozeduren unbedingt die Anweisungen dieses

Handbuchs, da andernfalls gefahrliche Strahlung freigesetzt werden kann.

WARNUNG : Setzen Sie das Laufwerk keinesfalls Regen oder Feuchtigkeit aus, um die Gefahr eines Brandes oder elektrischen Schocks zu reduzieren.

Dieses Laufwerk unterstützt CD-RW-Discs mit folgender Kennzeichnung:

 $\overline{\phantom{a}}$ 

Dieses Laufwerk unterstützt CD-R-Discs mit folgender Kennzeichnung:

Kennzeichnung:

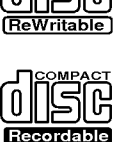

COMPACT

 $\overline{\phantom{a}}$ 

COMPACT

Dieses Laufwerk unterstützt CD-ROM-Discs mit folgender

COMPACT DIGITAL AUDIO

Wenn Sie dieses Laufwerk als CD-Player einsetzen, benutzen Sie CDs mit folgender Kennzeichnung:

- **PC DOS ist ein Warenzeichen der IBM Inc.**
- Adaptec und das Adaptec-Logo sind Warenzeichen der Adaptec Corporation.
- MS-DOS, Windows und Windows<sup>®</sup> 95 sind Warenzeichen der Microsoft Corporation, die in den Vereinigten Staaten und anderen Ländern registriert sind.
- Die in diesem Handbuch genannten Firmen- und Produktnamen sind Warenzeichen oder eingetragene Warenzeichen der jeweiligen Inhaber.

#### FCC-KONFORMITÄTSERKLÄRUNG

 $\overline{1}$ 

Hinweis : Tests haben erwiesen, daß dieses Gerät innerhalb der Grenzwerte für digitale Gerate der Klasse B gemaß Teil 15 der FCC-Richtlinien liegt und damit bei gewerblicher Nutzung ausreichend gegen derartige Störungen geschutzt ist. Von diesem Gerat wird Hochfrequenzenergie erzeugt, benutzt und eventuell ausgestrahlt. Bei unsachgemaßer Installation und Handhabung kann es daher zu Störungen des Funkverkehrs kommen. Werden solche Gerate in Wohngebieten benutzt, gehen alle erforderlichen Maßnahmen zur Beseitigung derartiger Störungen allein zu Lasten des Anwenders. Störungen des Radio- oder Fernsehempfangs können durch Ein- und Ausschalten festgestellt werden. Zur Behebung einer derartigen Störung sollte der Benutzer eine oder mehrere der folgenden Maßnahmen durchführen:

- Radio- oder Fernsehantenne umsetzen.
- Entfernung zwischen CD-R/RW-Laufwerk und Radio oder Fernsehgerät vergrößern.
- CD-R/RW-Laufwerk in eine andere Steckdose einstecken, so daß Laufwerk und Radio bzw. Fernsehgerät an verschiedene Stromkreise angeschlossen sind.
- Den Handler oder eine autorisierte Service-Zentrale um Hilfe bitten.
- ? FCC-WARNUNG

Nicht ausdrücklich von der für die Kompatibilität zuständigen Stelle genehmigte Änderungen oder Modifikationen können zum Entzug der Berechtigung zum Einsatz des Geräts führen.

• Dieses CD-R/RW-Laufwerk ist nur für den Einsatz in Personalcomputern mit UL-Zulassung ausgelegt, denen Installationsanweisungen für den Einbau in einem Steckkartengehäuse beigepackt sind.

Dieses Produkt erfüllt die Funkstörungsanforderungen folgender Normen: 89/336/EEC, 93/68/EEC und 73/23/EEC.

VORSICHT - Unsichtbare Laserstrahlung im Inneren des Gerats. Bei geoffnetem gerat Niemals direkt in den Laserstrahl blicken.

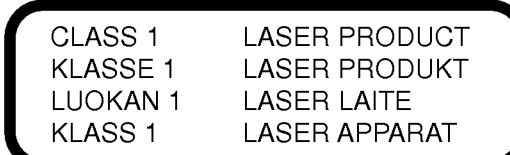

ii

 $\overline{\phantom{a}}$ 

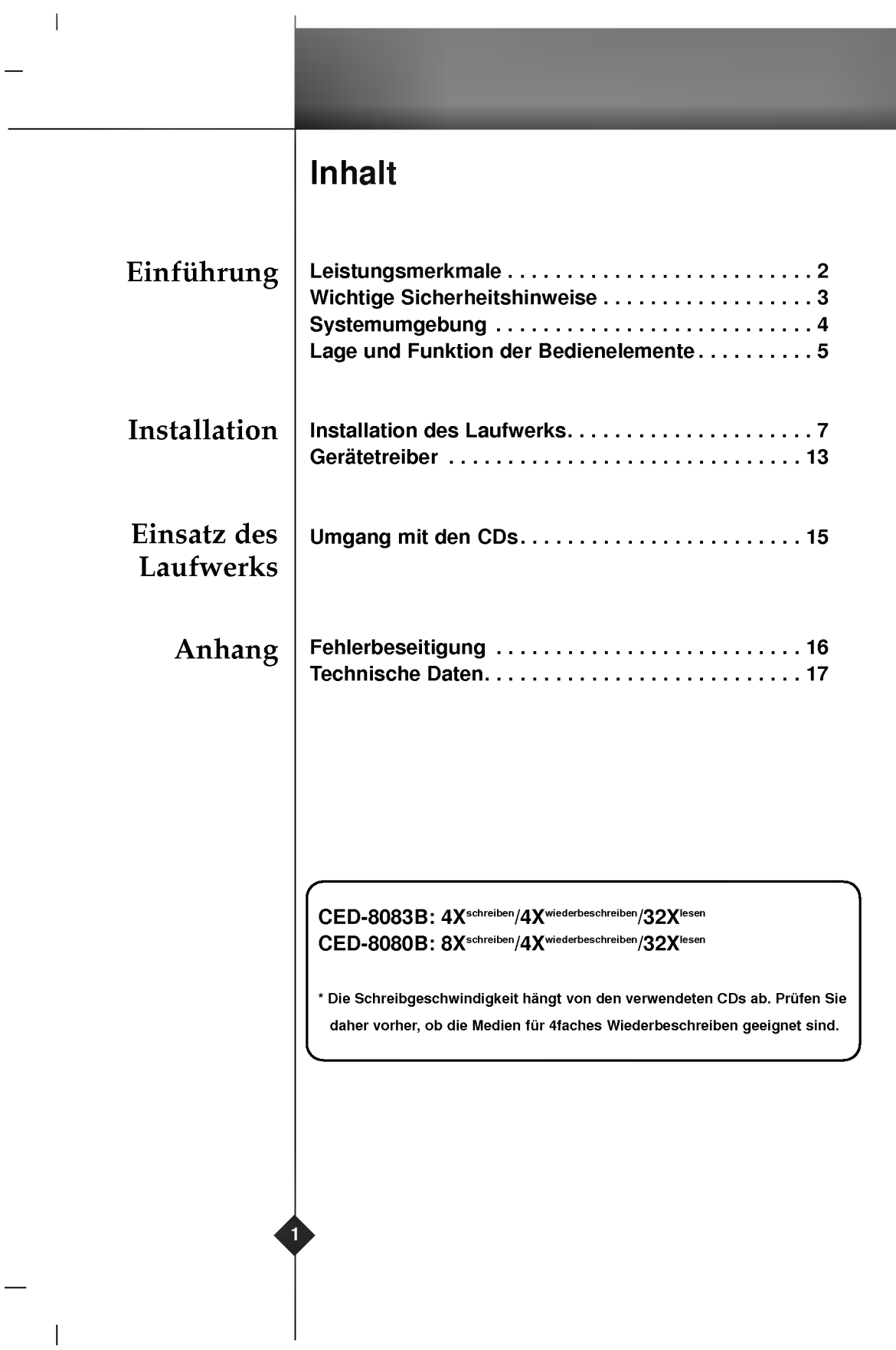

 $\frac{1}{\sqrt{1-\frac{1}{2}}}$ 

 $\perp$ 

 $\bar{\bar{1}}$ 

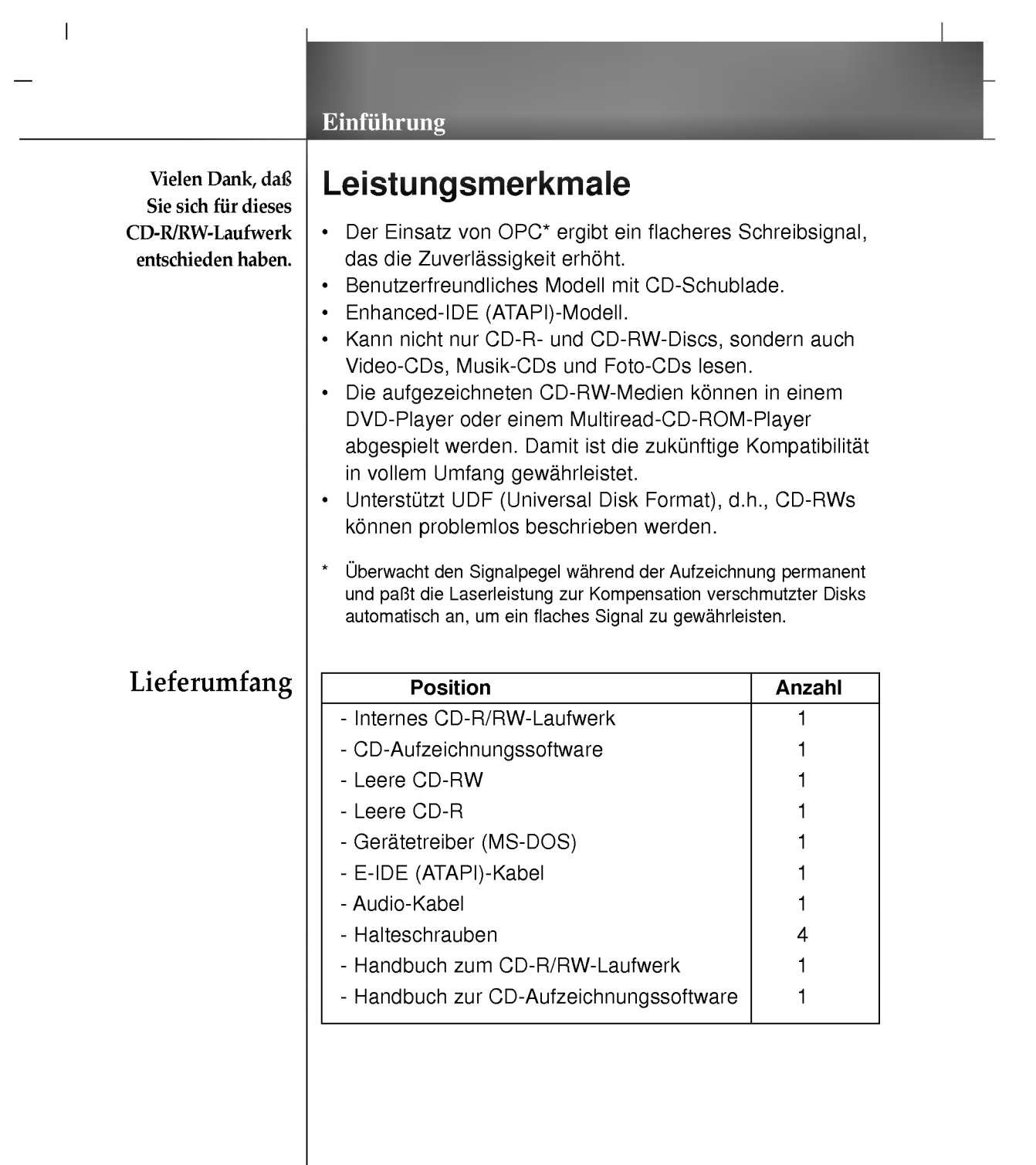

 $\left| \begin{array}{c} 2 \\ 1 \end{array} \right|$ 

 $\sim 10^{11}$  M  $_{\odot}$ 

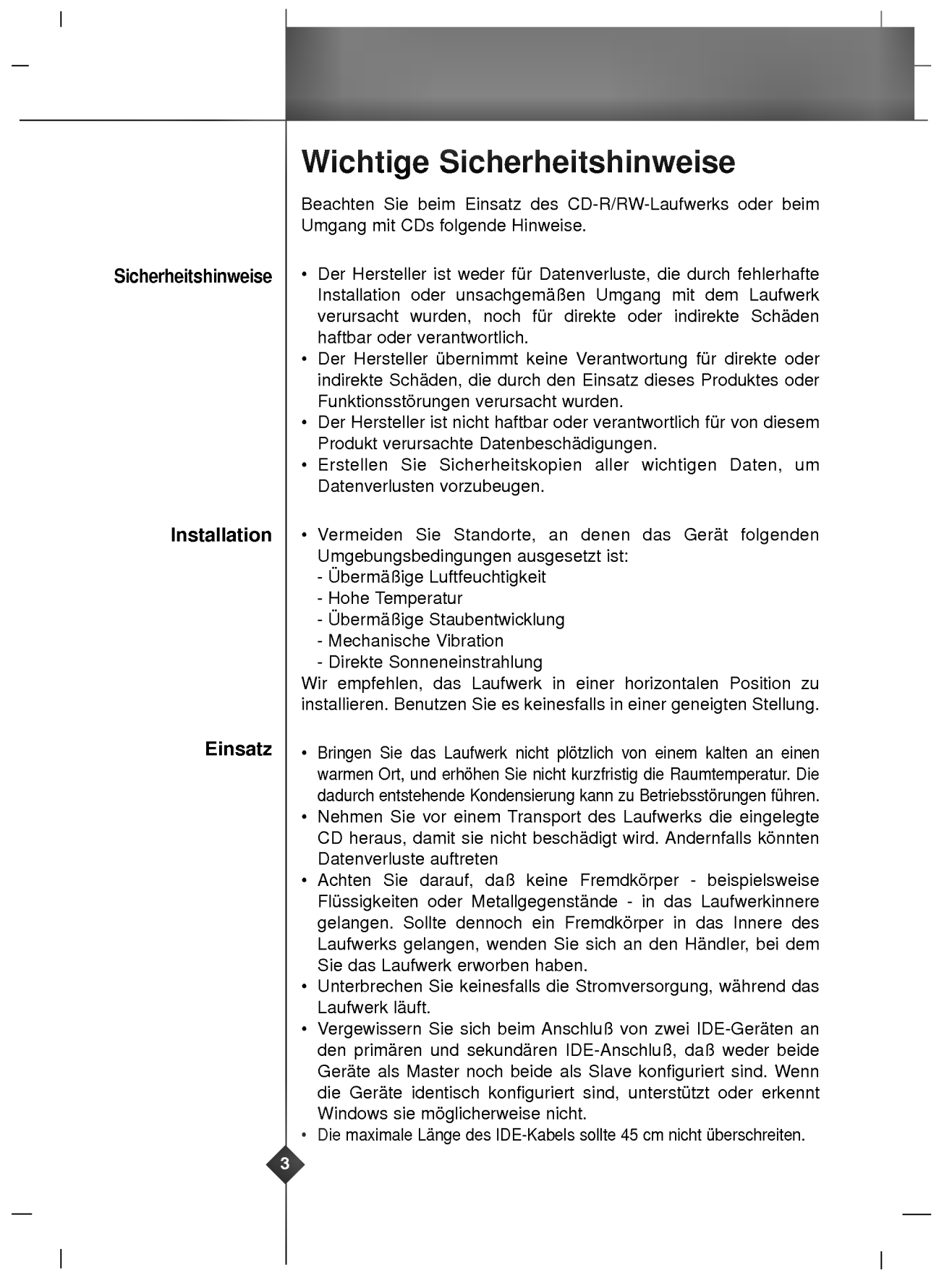

# Systemumgebung

#### Rechner

 $\overline{\phantom{a}}$ 

Das CD-R/RW-Laufwerk kann in Systemen eingesetzt werden, welche die nachfolgend spezifizierten Anforderungen erfullen.

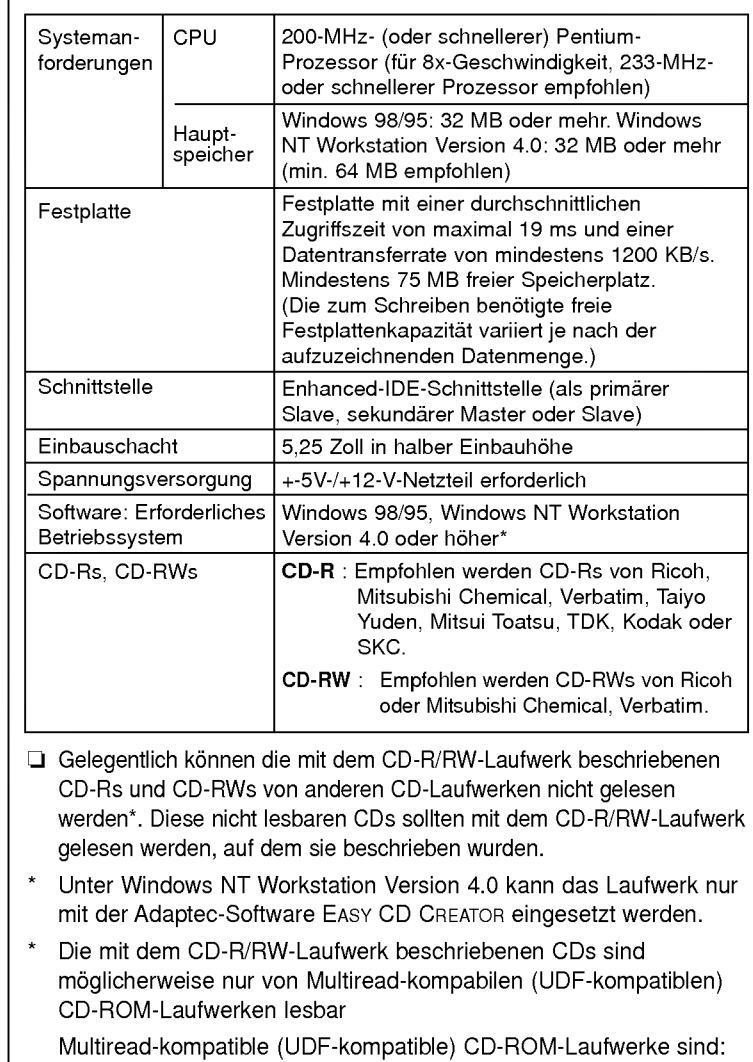

- 1. CD-ROM-Laufwerke, die eine geringe Reflexion lesen können.
- 2. CD-ROM-Laufwerke, welche die Paketschreibtechnik (Packet Writing) unterstützen.

#### Software

 $\overline{\phantom{a}}$ 

Installieren Sie vor dem Einsatz des Laufwerks die beiliegende CD-Aufzeichnungssoftware.

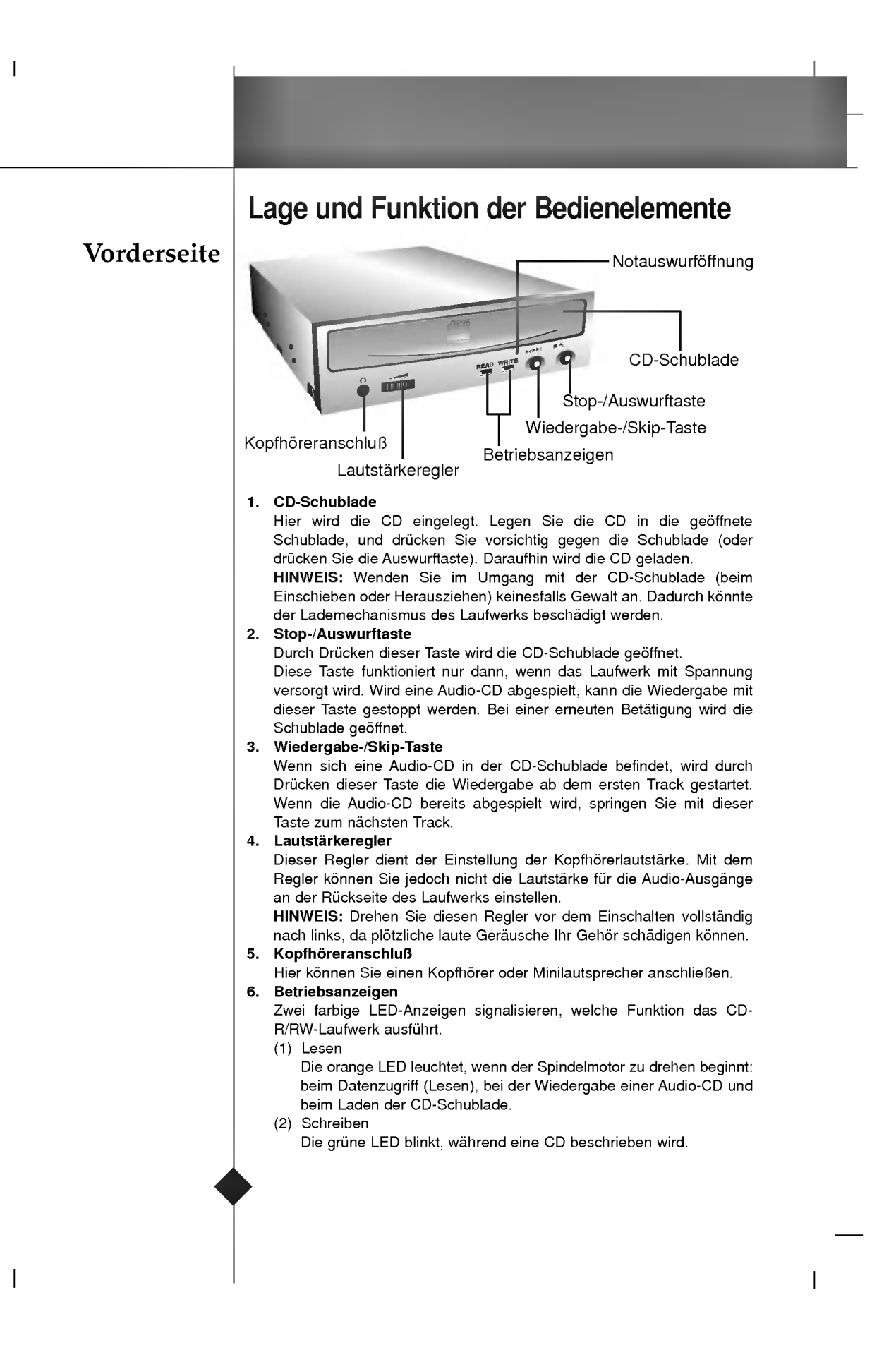

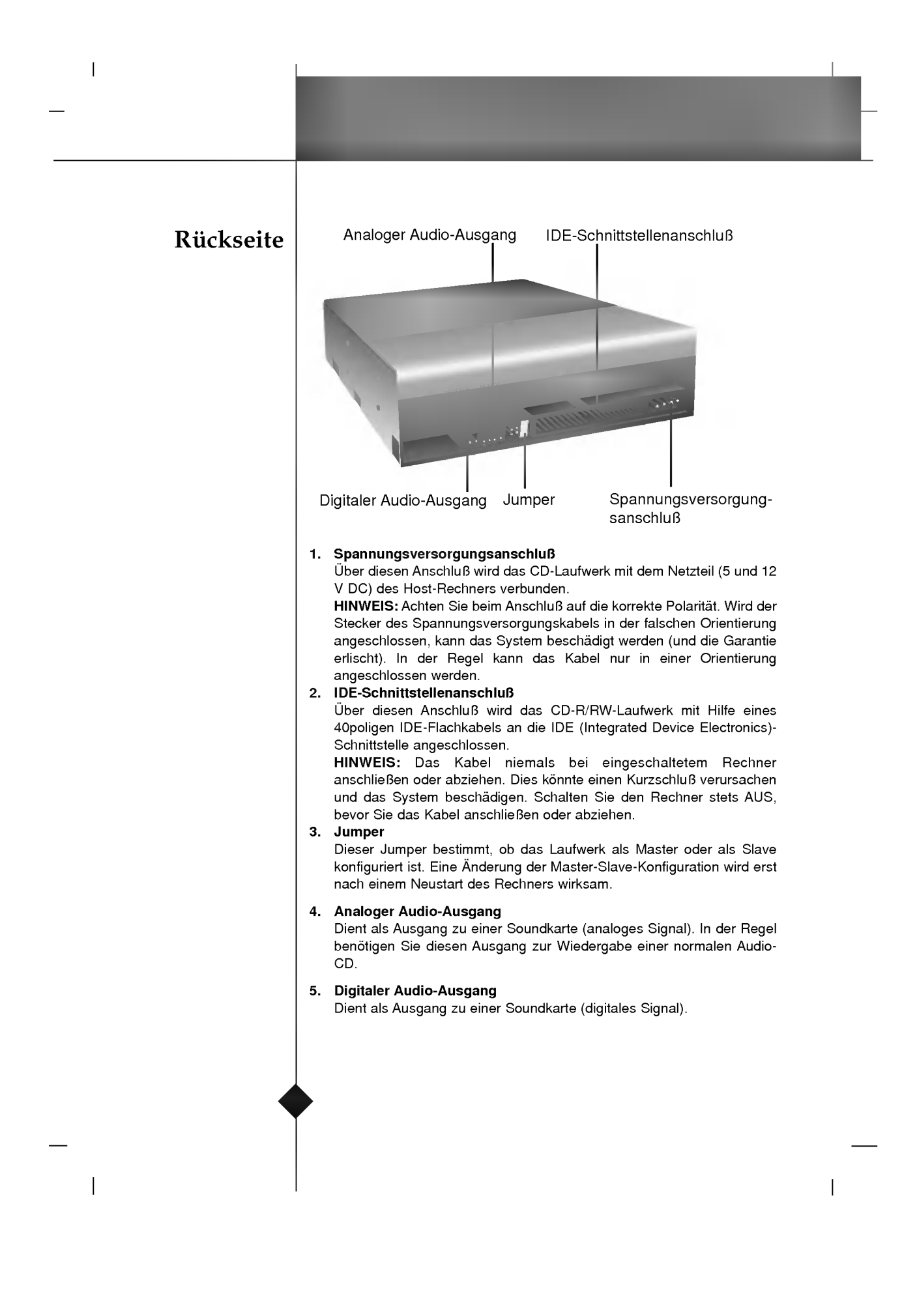

#### Vor der Installation

 $\overline{\phantom{a}}$ 

Entfernen des Rechnergehäuses

#### Installation des Laufwerks

Beachten Sie vor der Installation des Laufwerks die folgenden Punkte:

- Für die Installation benötigen Sie:
	- ? Einen passenden Schraubendreher, um die Halteschrauben des Laufwerks festzuziehen.
	- Das zu Ihrem Rechner gehörige Handbuch, um die Positionen für den IDE-Controller zu ermitteln.
- Schalten Sie alle Peripheriegeräte des Rechners und den Rechner selbst aus, und ziehen Sie die Netzkabel dieser Gerate ab.
- Leiten Sie die statische Elektrizität an Ihrem Körper ab, indem Sie  $\blacksquare$ einen Metallgegenstand, beispielsweise das Rechnergehäuse, berühren.

Vergewissern Sie sich, daß alle an den Rechner angeschlossenen Peripheriegeräte und der Rechner selbst ausgeschaltet sind, und entfernen Sie dann das Gehause des Rechners. Detaillierte Anweisungen hierzu enthält das zum Rechner gehörige Handbuch.

HINWEIS: Im Inneren des Rechners befinden sich möglicherweise scharfe Kanten. Gehen Sie daher bei der Installation des Laufwerks außerst vorsichtig vor, um Verletzungen zu vermeiden.

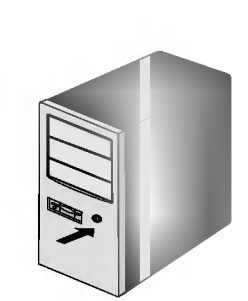

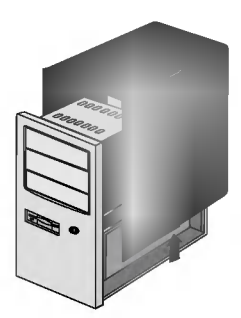

Rechner AUS

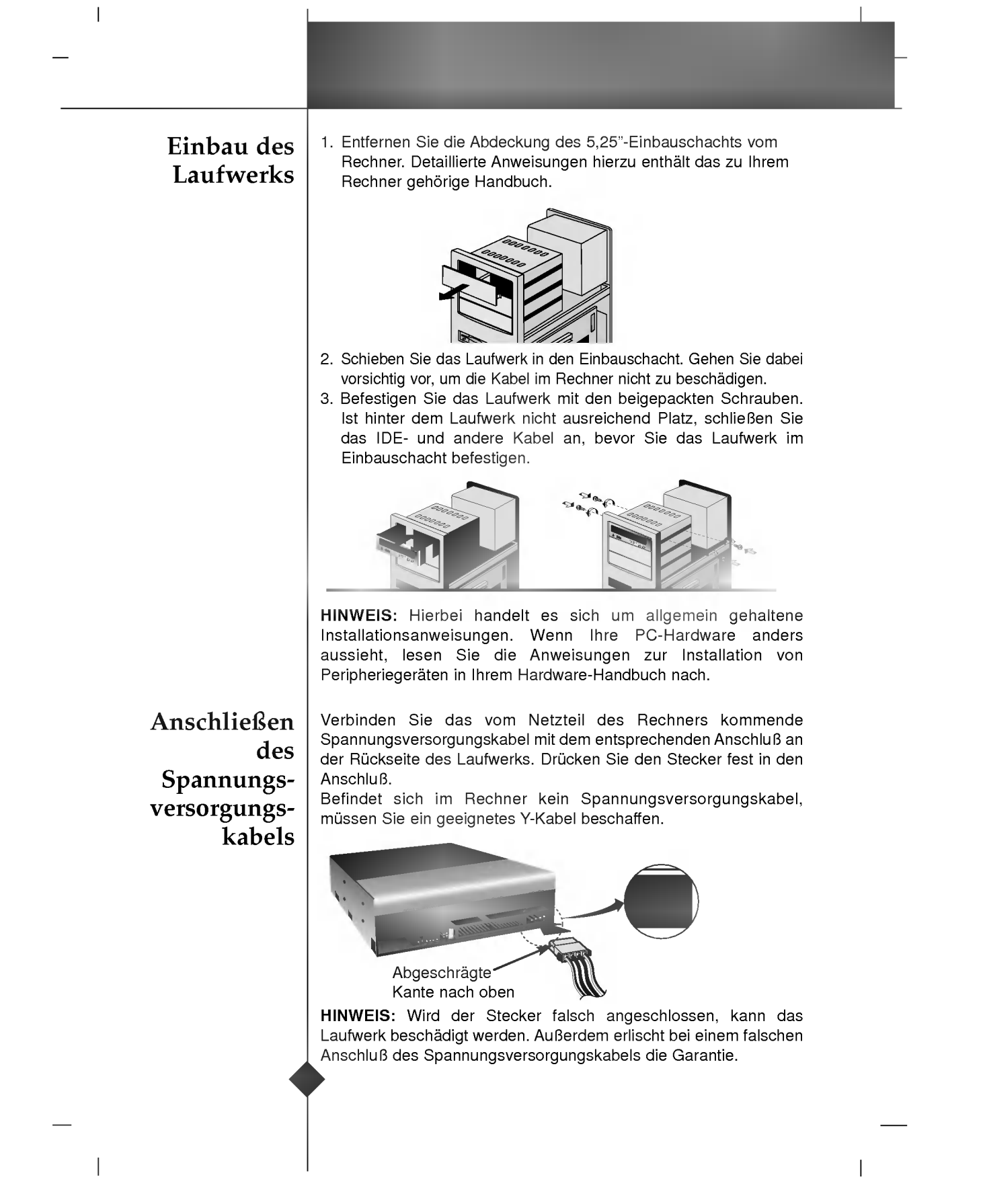

Anschließen des Schnittstellen -kabels

 $\overline{\phantom{a}}$ 

Anschließen der Soundkarte Schließen Sie das 40polige IDE-Kabel an der Ruckseite des CD-R/RW-Laufwerks an. Achten Sie darauf, daß die farbige (rote) Ader auf dem IDE-Kabel mit Stift <sup>1</sup> des Anschlusses verbunden wird.

HINWEIS: In der Regel ist der IDE-Anschluß codiert, so daß das Kabel nur in einer Richtung paßt.

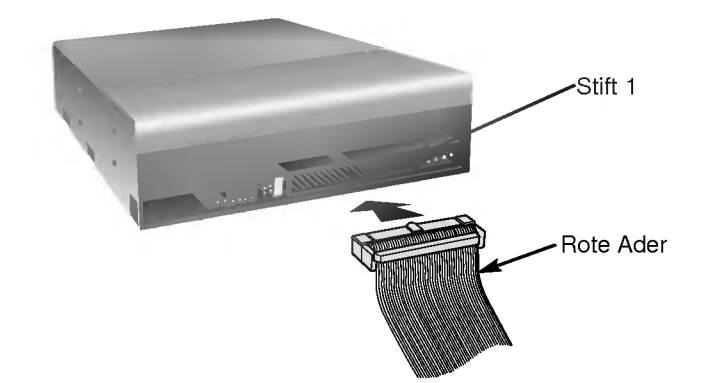

Wenn Ihr Rechner über eine Soundkarte verfügt, wird das Laufwerk über ein Audio-Kabel mit Ihrer Soundkarte verbunden. Das zum Lieferumfang des CD-R/RW-Laufwerks gehörige analoge Audio-Kabel kann fur die meisten Soundkarten benutzt werden. Wenn Ihre Soundkarte ein anderes Kabel benötigt, können Sie dieses bei Ihrem Händler beschaffen.

Detaillierte Informationen zum Anschluß des Laufwerks an die Soundkarte enthält das zugehörige Handbuch.

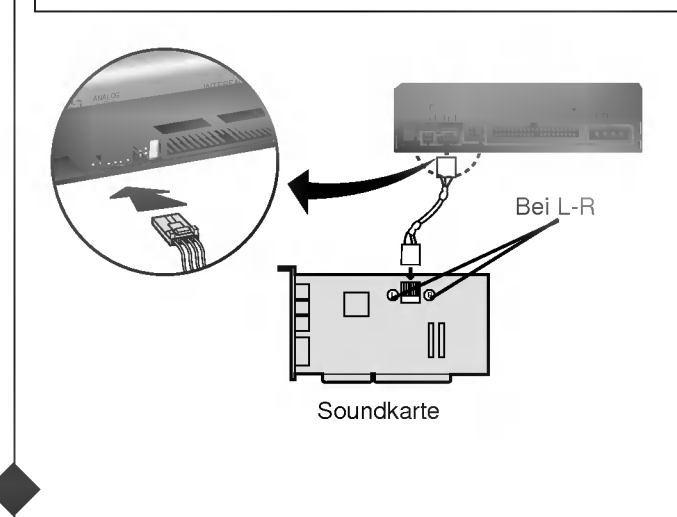

#### Einstellen der Jumper

 $\overline{\phantom{a}}$ 

Stellen Sie vor der Installation des CD-R/RW-Laufwerks die Jumper auf dem Jumper-Block an der Laufwerkrückseite ein.

Das Laufwerk kann als Master oder als Slave an eine IDE (ATAPI)- Schnittstelle angeschlossen werden. Sind mehrere (maximal 4) IDE-Gerate angeschlossen, muß jedes eindeutig konfiguriert werden. Für die Installation des Laufwerks sind spezielle Hardware- und Softwarekenntnisse erforderlich.

LG Electronics ist nicht haftbar oder verantwortlich für direkte oder indirekte Schäden, die durch fehlerhafte Anschlüsse verursacht werden. Detaillierte Informationen zur Installationsprozedur können Sie bei Ihrem Händler erfragen.

HINWEIS: Werden zwei Peripheriegeräte mit denselben Einstellungen an den primaren oder den sekundaren EIDE-Bus angeschlossen, lauft der Host-Rechner moglicherweise nicht mehr, oder es treten Funktionsstörungen auf. Achten Sie daher unbedingt auf die korrekte Konfiguration.

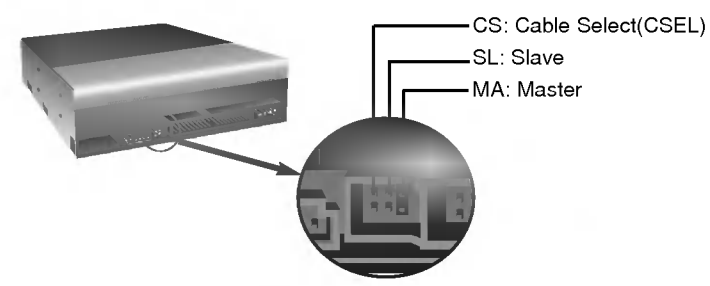

HINWEIS: Auf dem Jumper-Block sollte nur ein Jumper installiert werden. Sind mehrere Jumper installiert, kommt es möglicherweise<br>zu Funktionsstörungen des Laufwerks, oder das Laufwerk wird beschadigt.

Die Master/Slave-Einstellung wird durch die Jumper-Installation auf dem Jumper-Block definiert. Die nachstehende Tabelle zeigt mogliche Jumper-Stellungen.

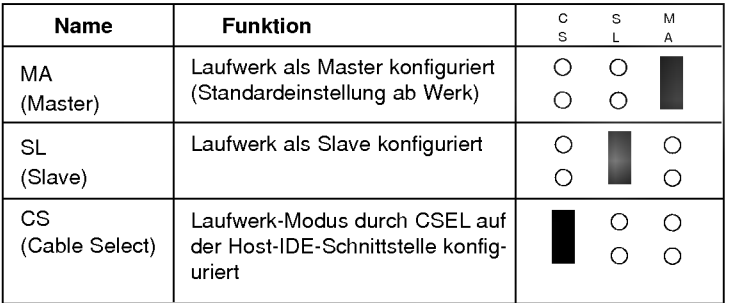

Wenn Sie die CSEL-Einstellung benutzen, erfolgt die MASTER/SLAVE-Einstellung automatisch entsprechend der jeweiligen Hardwarekonfiguration.

Detaillierte Informationen hierzu enthalt das zu Ihrem Rechner gehörige Handbuch.

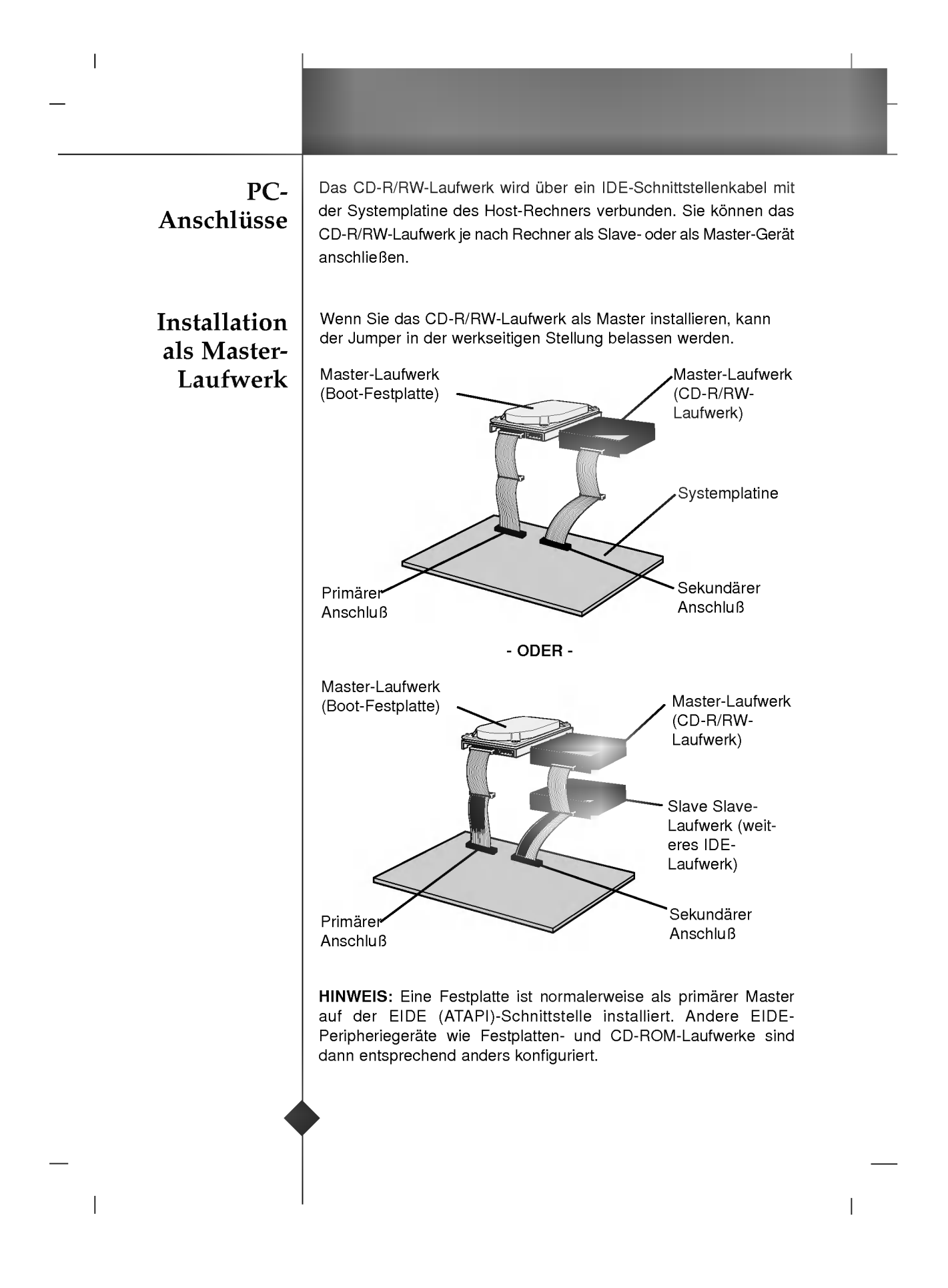

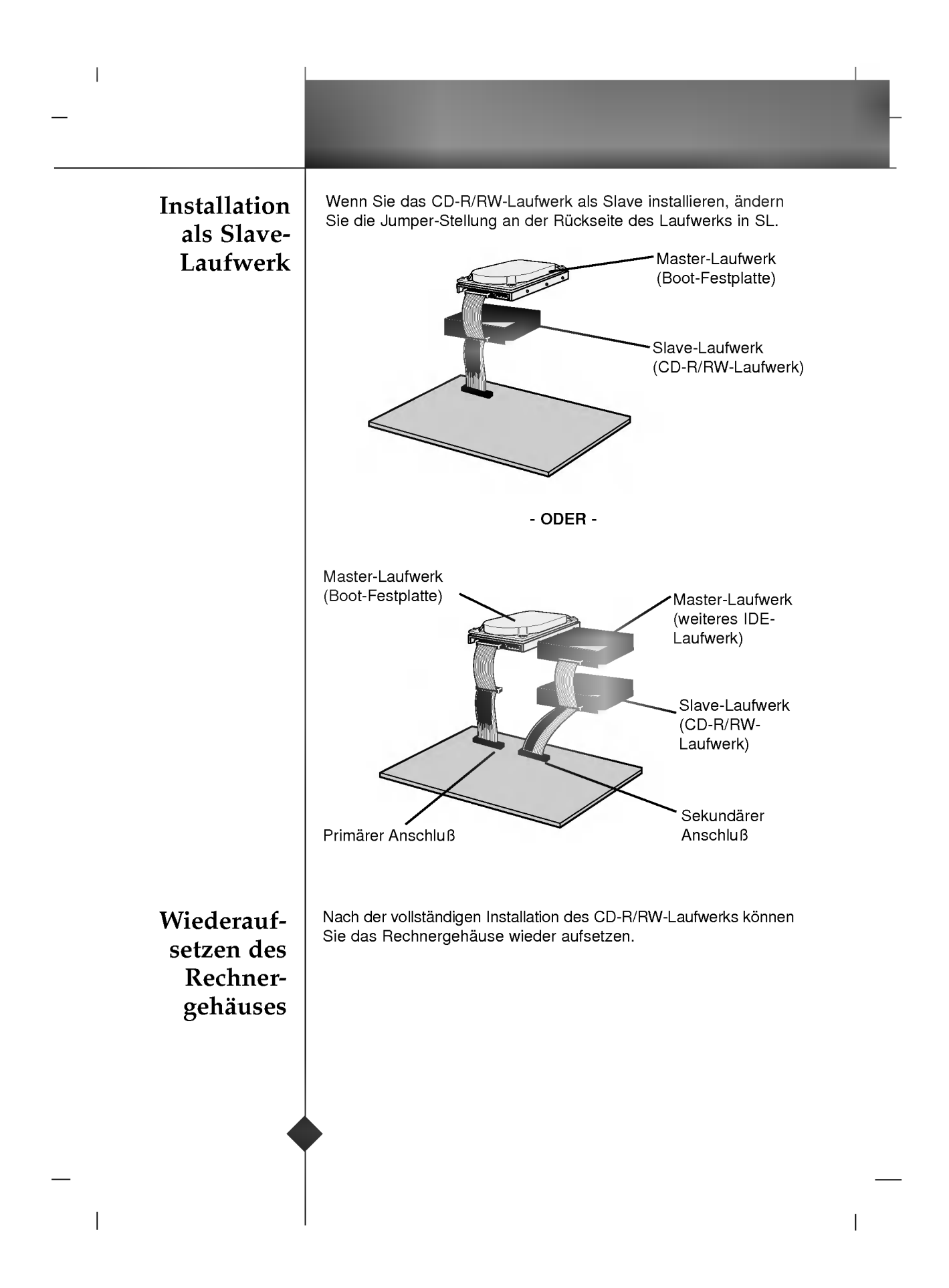

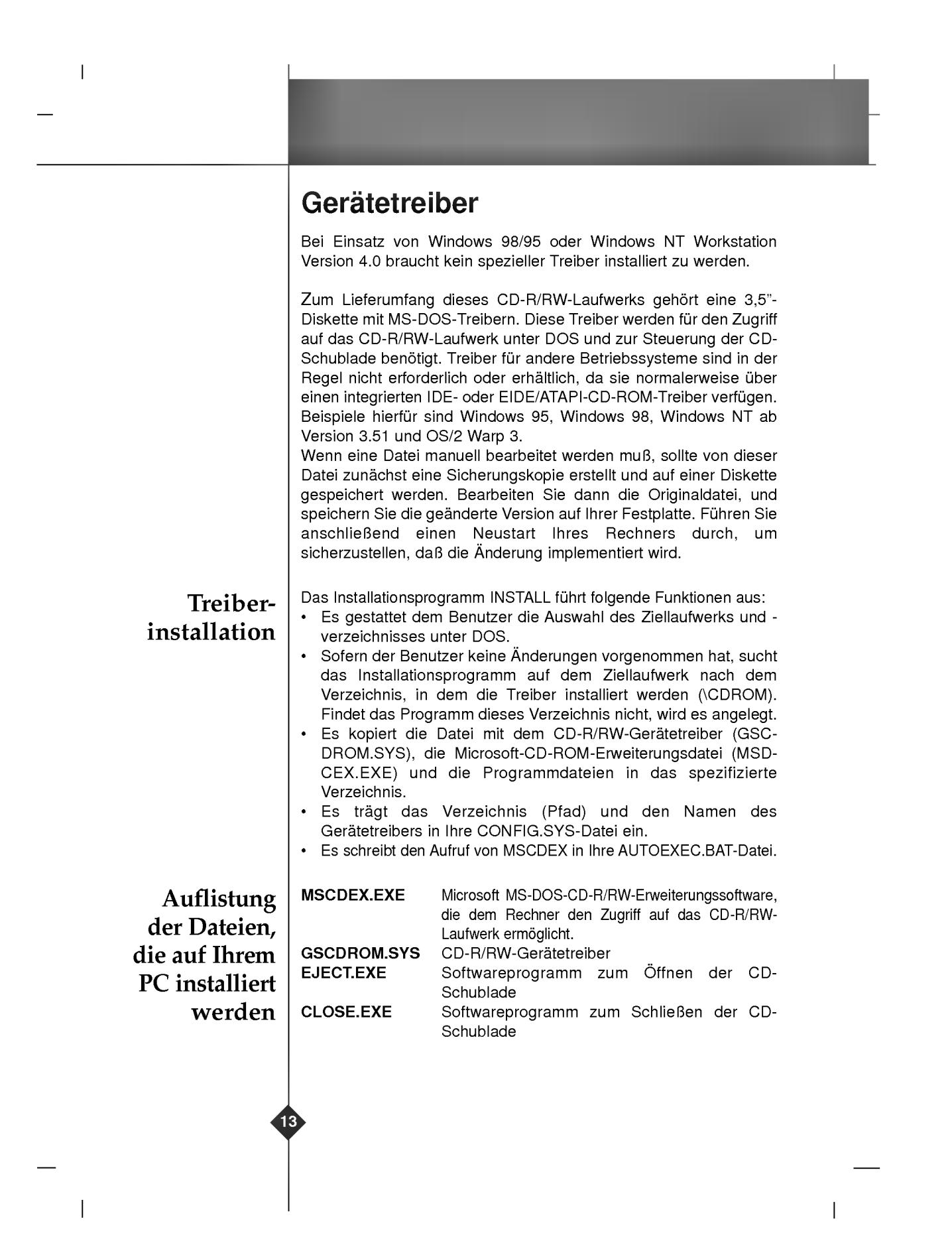

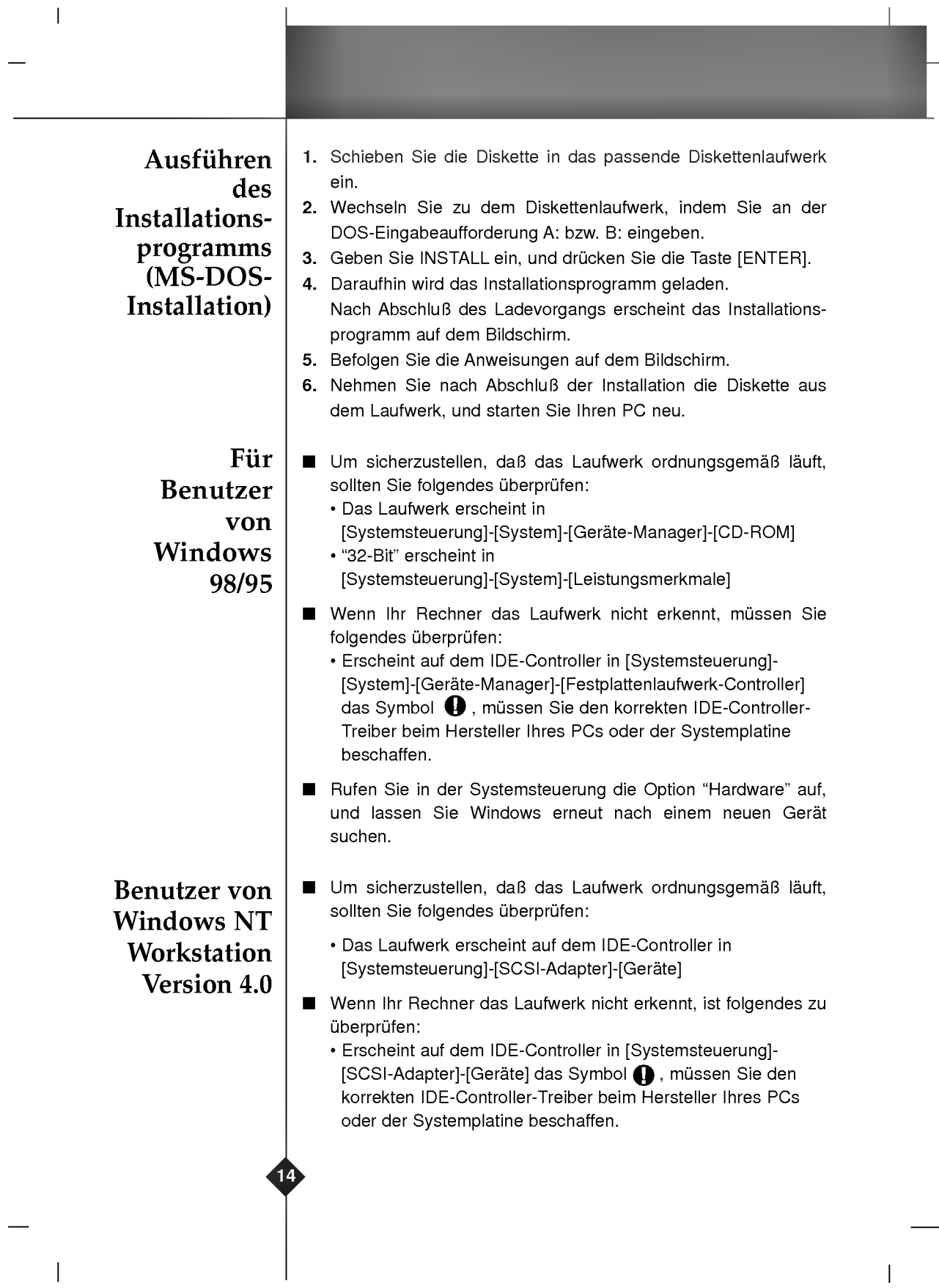

### Umgang mit den CDs

 $\overline{\phantom{a}}$ 

Kleben Sie keinesfalls Etiketten oder Aufkleber auf Ihre CD-ROMs, CD-Rs oder CD-RWs. Beim Einsatz von beklebten CDs können nicht nur Lese- und Schreibfehler auftreten, sondern die auf der CD gespeicherten Daten aufgrund der Beschadigung der CDverloren gehen.

Notauswurf Dieses CD-R/RW-Laufwerk verfügt über eine spezielle Funktion, über welche die CD im Notfall manuell ausgeworfen werden kann. Gehen Sie in einer derartigen Situation - beispielsweise, wenn das Laufwerk nicht funktioniert oder der Strom ausgefallen ist - vor wie nachfolgend beschrieben.

HINWEIS: Diese Funktion ist nur im Notfall anzuwenden.

- 1) Schalten Sie den Rechner AUS.
- 2) Stecken Sie einen spitzen Gegenstand (beispielsweise eine aufgebogene Buroklammer) in die kleine Offnung, die sich oberhalb der Auswurftaste befindet. Daraufhin offnet sich die vordere Abdeckung, und die CD-Schublade fahrt teilweise heraus.
- 3) Offnen Sie die vordere Abdeckung vollstandig. Fassen Sie die CD-Schublade zwischen Daumen und Zeigefinger, und ziehen Sie sie vollständig heraus.

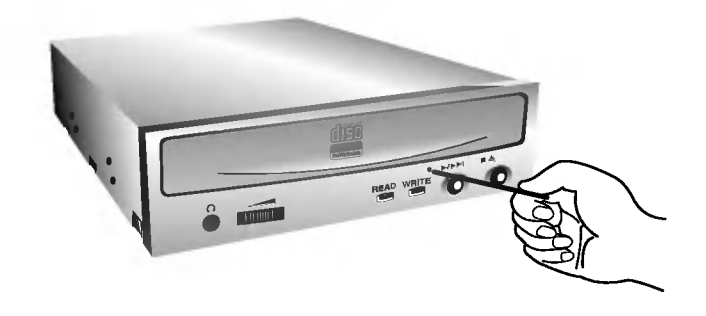

HINWEIS: Benutzen Sie diese Funktion nur als letztes Mittel in einem Notfall. Wird sie übermäßig oft angewendet, können Fehlfunktionen auftreten.

\* Wenn Sie die CD-Schublade mit den Fingern nicht fassen können, benutzen Sie eine Stahlklemme oder einen Klemmhaken, um die Schublade herauszuziehen.

#### **Anhang**

nahme des Kunden-dienstes

 $\overline{\phantom{a}}$ 

#### Fehlerbeseitigung

Vor der Inanspruch-Gehen Sie die nachstehende Checkliste durch, bevor Sie sich an den Kundendienst wenden.

- Das Laufwerk wird nicht mit Spannung versorgt. · Ist das Netzkabel des Host-Rechners ordnungsgemäß eingesteckt?
- Ist das Spannungsversorgungskabel an der Rückseite des Laufwerks korrekt befestigt?
- ? Das System startet nicht.
	- · Sind die primären und sekundären Anschlüsse sowie die Master- und Slave-Einstellungen korrekt?
	- ? Ist das IDE-Kabel maximal 45 cm lang?
	- Sind alle Anschlüsse ordnungsgemäß befestigt? Wenn der PC bewegt wird, können sich Anschlüsse lösen.
- CDs können nicht gelesen oder beschrieben werden.
	- ? Arbeiten alle anderen Komponenten im System (CPU, Festplatte etc.) einwandfrei? (Siehe Seite 4 unter "Systemumgebung")
	- ? Ist die CD-R oder CD-R/RW verschmutzt oder verkratzt?
	- ? War beim Beschreiben der CD ein Bildschirmschoner oder eine andere Anwendung aktiv?
	- ? Ist auf der CD-R/RW ausreichend freier Platz vorhanden?
	- ? Scheitert der Schreibvorgang selbst bei Ausfuhrung des Simulationstests?
	- ? Ist die CD korrekt eingelegt (Lese-/Schreibseite nach unten, bedruckte Seite nach oben)?
	- ? Ist das Laufwerk in der korrekten Orientierung installiert?
	- ? Wurde das Laufwerk oder die CD aus einer kalten in eine warme Umgebung gebracht? (In diesem Fall besteht die Möglichkeit der Kondensierung auf der Linse im Laufwerk oder auf der Oberflache der CD.)

Wenn Sie den Kundendienst anrufen, halten Sie so viele Informationen wie möglich zu Ihrem System, Ihrer Umgebung und dem jeweiligen Problem bereit. (Was ist passiert? Wann? Wie lange? Welche Vorgänge liefen zu dem Zeitpunkt? Wurden Fehlermeldungen angezeigt?)

## Technische Daten

 $\bar{\bar{1}}$ 

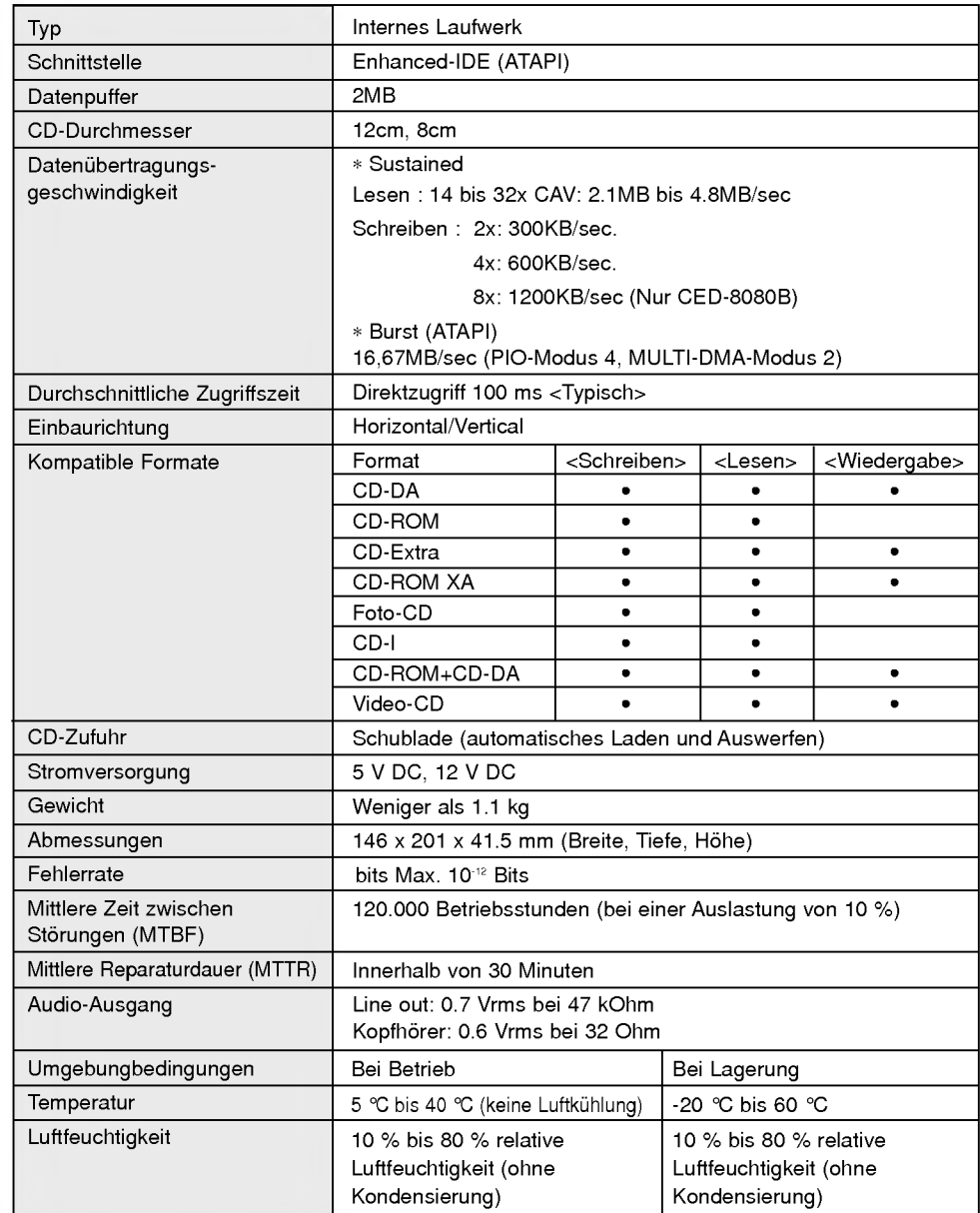

Erscheinungsbild und technische Daten des Laufwerks können sich ohne vorherige Ankündigung ändern.

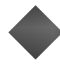

 $\overline{1}$ 

 $\overline{1}$ 

 $\overline{\phantom{a}}$